# **catchme 0.3**

**catchme** is the rootkit/stealth malware scanner that scans for:

- hidden processes
- hidden registry keys
- hidden services
- hidden files

catchme can also delete, destroy and collect malicious files.

#### **How to scan**

- Download **[catchme.exe](http://www2.gmer.net/catchme.exe)** ( 137KB ) to your desktop.
- Double click the **catchme.exe** to run it
- Click the "Scan" button to start scan
- Open **catchme.log** to see results

### **How to delete malware files**

To delete malicious files on the "Script" tab paste the list after "Files to delete:" command and click the "Run" button. The selected files will be deleted and copy ZIPped to catchme.zip located on desktop. Restart machine to complete operation.

```
Files to delete:
c:\windows\system32\yruoykdhak.dat 
c:\windows\system32\yruoykdhak.exe
c:\windows\system32\yruoykdhak_nav.dat
c:\windows\system32\yruoykdhak_navps.dat
```
### content of catchme.log

```
Processing "Files to delete:"
file zipped: c:\windows\system32\yruoykdhak.dat -> catchme.zip -> yruoykdhak.dat ( 4761 bytes ) 
file "c:\windows\system32\yruoykdhak.dat" deleted successfully 
file zipped: c:\windows\system32\yruoykdhak.exe -> catchme.zip -> yruoykdhak.exe ( 336384 bytes ) 
file "c:\windows\system32\yruoykdhak.exe" deleted successfully 
file zipped: c:\windows\system32\yruoykdhak_nav.dat -> catchme.zip -> yruoykdhak_nav.dat ( 287805 bytes ) 
file "c:\windows\system32\yruoykdhak_nav.dat" deleted successfully 
file zipped: c:\windows\system32\yruoykdhak_navps.dat -> catchme.zip -> yruoykdhak_navps.dat ( 331 bytes ) 
file "c:\windows\system32\yruoykdhak_navps.dat" deleted successfully
```
#### **How to destroy malware files**

To destroy malicious executable files on the "Script" tab paste the list after "Files to kill:" command and click the "Run" button. The selected files will be destroyed and copy ZIPped to catchme.zip located on desktop. Restart machine to complete operation.

```
Files to kill:
C:\WINDOWS\system32\drivers\symavc32.sys 
C:\WINDOWS\system32\drivers\Deg39.sys
```
content of catchme.log

Processing "Files to kill:"

```
file zipped: C:\WINDOWS\system32\drivers\symavc32.sys -> catchme.zip -> symavc32.sys ( 178688 bytes ) 
PE file "C:\WINDOWS\system32\drivers\symavc32.sys" killed successfully 
file zipped: C:\WINDOWS\system32\drivers\Deg39.sys -> catchme.zip -> Deg39.sys ( 178688 bytes ) 
PE file "C:\WINDOWS\system32\drivers\Deg39.sys" killed successfully
```
#### **How to collect files**

To collect files paste the list on the "Script" tab after "Files:" command and click the "Run" button. The selected files will be ZIPped

to catchme.zip located on desktop.

```
Files:
C:\WINDOWS\system32\drivers\symavc32.sys 
C:\WINDOWS\system32\drivers\Deg39.sys
```
content of catchme.log

```
Processing "Files:"
file zipped: C:\WINDOWS\system32\drivers\symavc32.sys -> catchme.zip -> symavc32.sys ( 178688 bytes ) 
file zipped: C:\WINDOWS\system32\drivers\Deg39.sys -> catchme.zip -> Deg39.sys ( 178688 bytes )
```
#### **List of command line options recognized by catchme**

to display all available options type: **catchme -?**

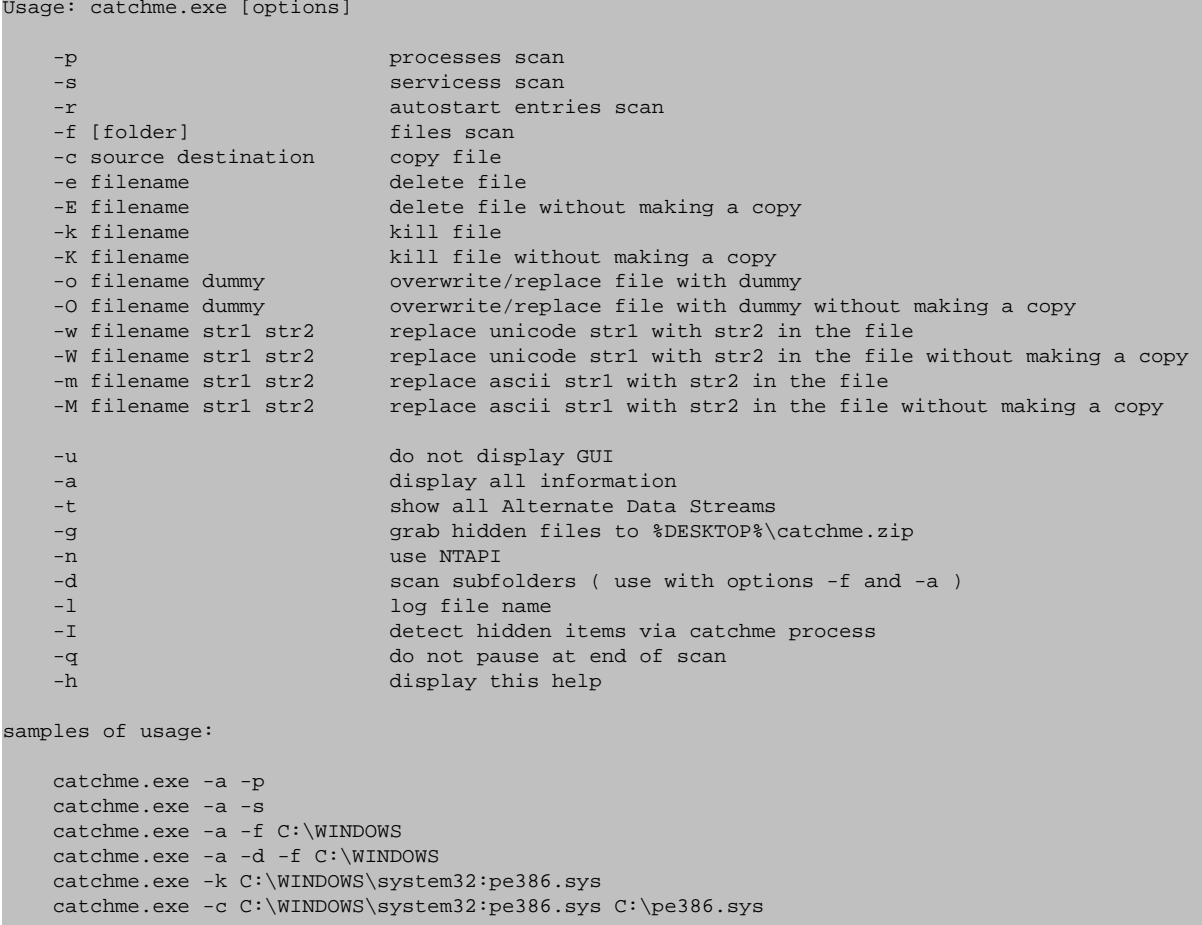

please note that you need administrator rights to perform deep scan

## **Example of using catchme - Trojan.Srizbi:**

- Run catchme.exe
- Click the "Scan" button to start scan
- When the scan finishes go to the "Script" tab
- Paste list of "Files to kill:"
- Restart machine to complete operation

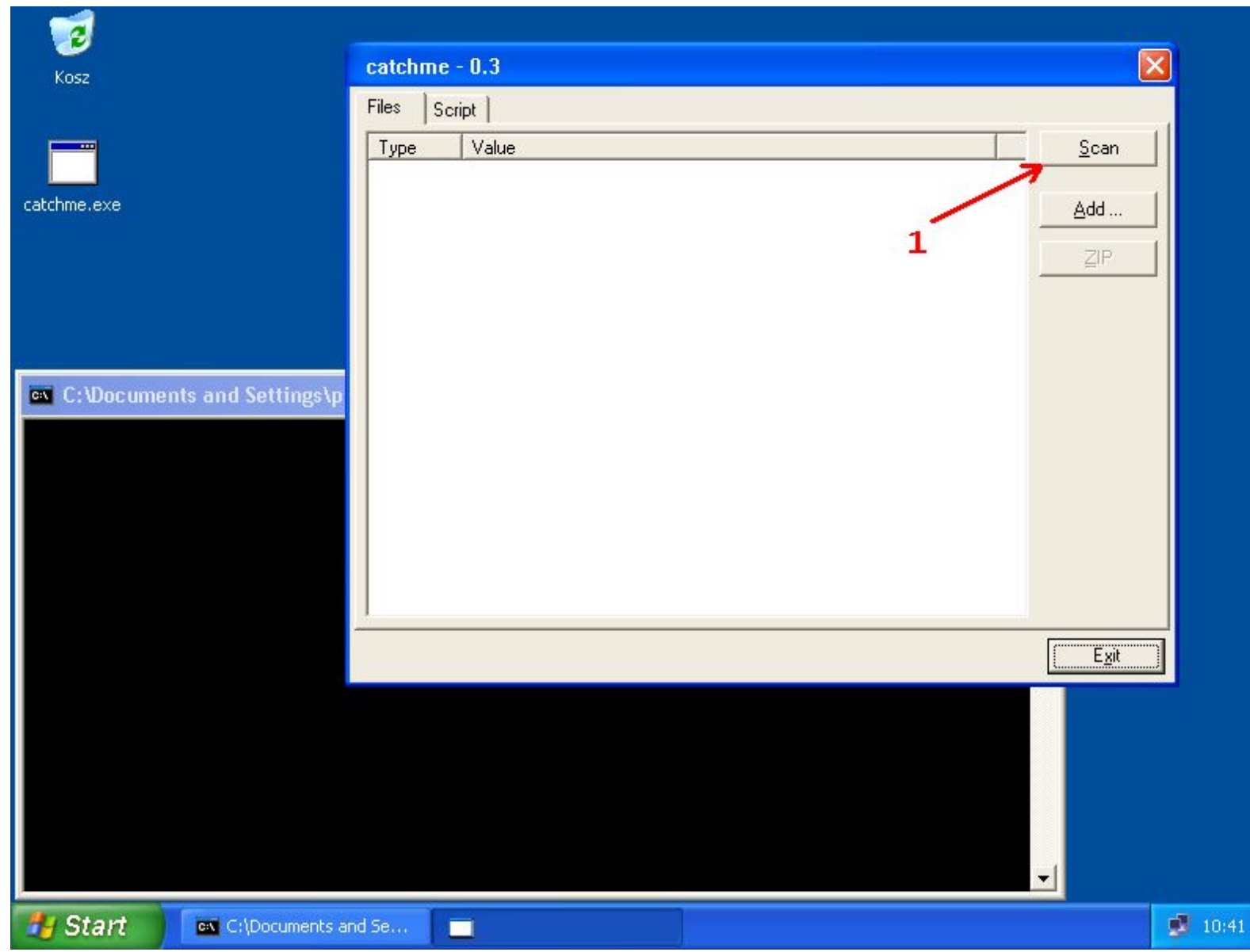

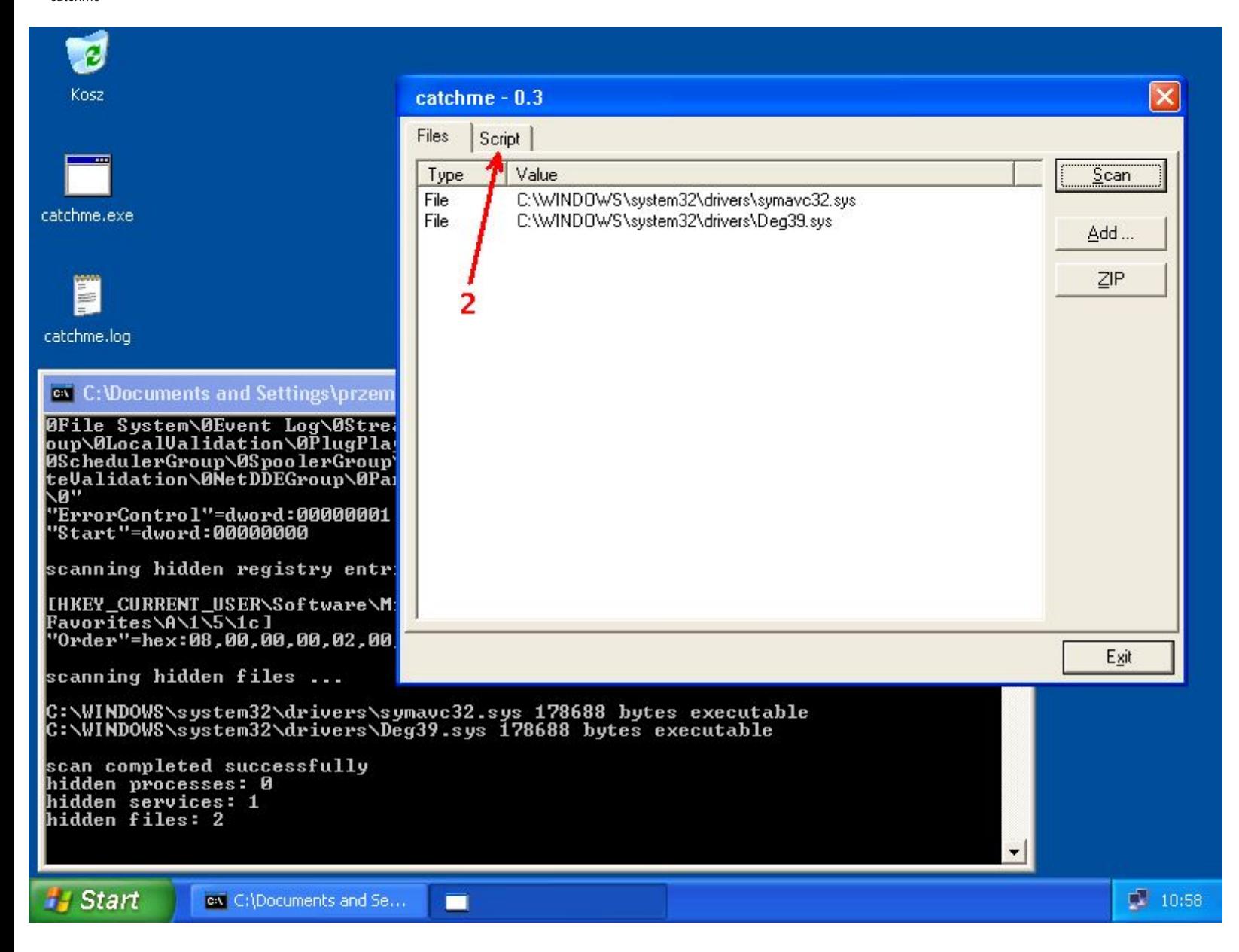

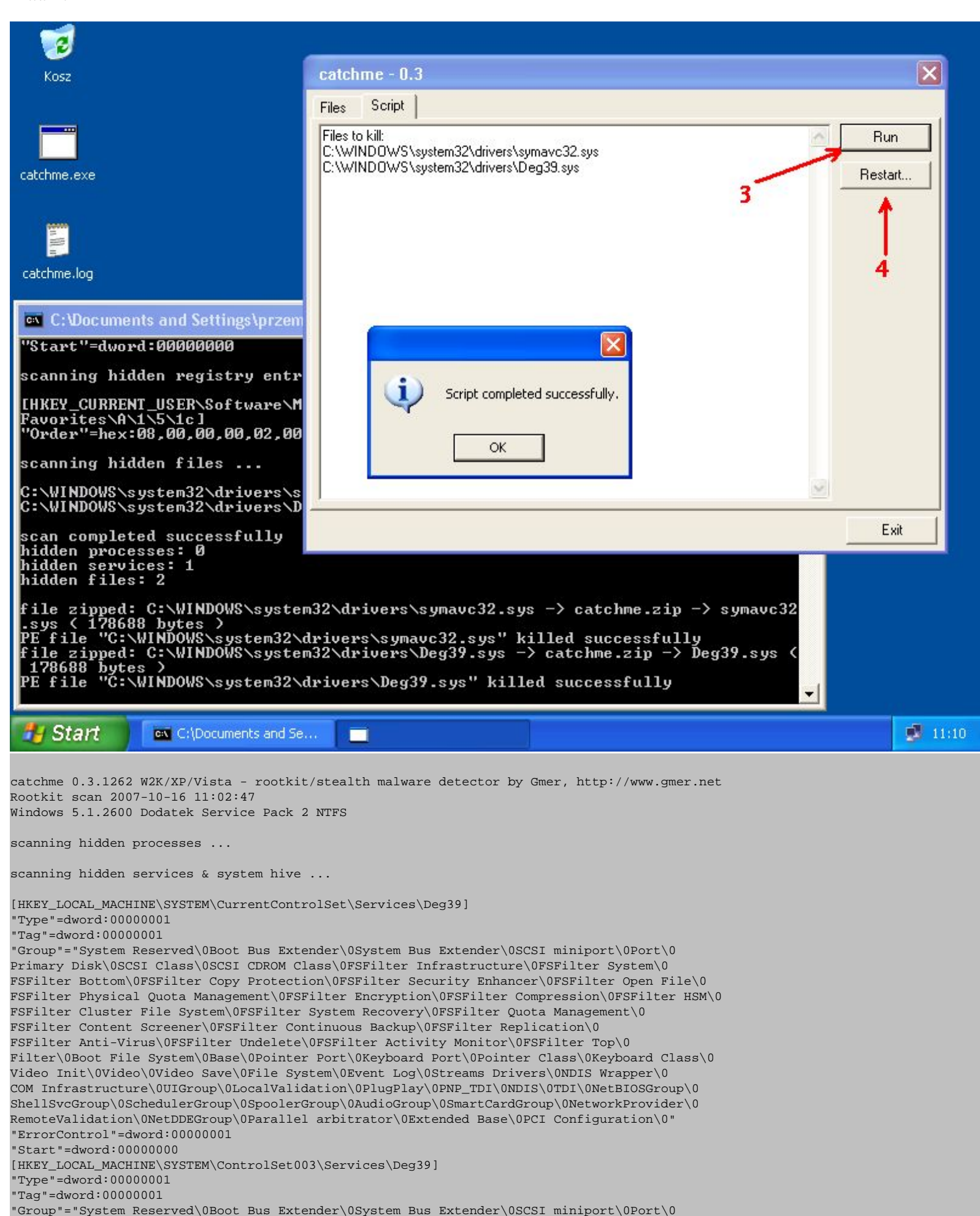

```
Primary Disk\0SCSI Class\0SCSI CDROM Class\0FSFilter Infrastructure\0FSFilter System\0
FSFilter Bottom\0FSFilter Copy Protection\0FSFilter Security Enhancer\0FSFilter Open File\0
FSFilter Physical Quota Management\0FSFilter Encryption\0FSFilter Compression\0FSFilter HSM\0
FSFilter Cluster File System\0FSFilter System Recovery\0FSFilter Quota Management\0
FSFilter Content Screener\0FSFilter Continuous Backup\0FSFilter Replication\0
FSFilter Anti-Virus\0FSFilter Undelete\0FSFilter Activity Monitor\0FSFilter Top\0Filter\0
Boot File System\0Base\0Pointer Port\0Keyboard Port\0Pointer Class\0Keyboard Class\0
Video Init\0Video\0Video Save\0File System\0Event Log\0Streams Drivers\0NDIS Wrapper\0
COM Infrastructure\0UIGroup\0LocalValidation\0PlugPlay\0PNP_TDI\0NDIS\0TDI\0NetBIOSGroup\0
ShellSvcGroup\0SchedulerGroup\0SpoolerGroup\0AudioGroup\0SmartCardGroup\0NetworkProvider\0
RemoteValidation\0NetDDEGroup\0Parallel arbitrator\0Extended Base\0PCI Configuration\0"
"ErrorControl"=dword:00000001
"Start"=dword:00000000
scanning hidden registry entries ...
scanning hidden files ...
C:\WINDOWS\system32\drivers\symavc32.sys 178688 bytes executable
C:\WINDOWS\system32\drivers\Deg39.sys 178688 bytes executable
scan completed successfully
hidden processes: 0
hidden services: 1
hidden files: 2
file zipped: C:\WINDOWS\system32\drivers\symavc32.sys -> catchme.zip -> symavc32.sys ( 178688 bytes ) 
PE file "C:\WINDOWS\system32\drivers\symavc32.sys" killed successfully
file zipped: C:\WINDOWS\system32\drivers\Deg39.sys -> catchme.zip -> Deg39.sys ( 178688 bytes ) 
PE file "C:\WINDOWS\system32\drivers\Deg39.sys" killed successfully
```
## **Previous version - catchme 0.2**

**catchme 0.2** is the rootkit scanner that detects all userland rootkits including gromozon, hexdef, vanquish and AFX. It cannot detect kernel mode rootkits like Rustock ( PE386 ), Haxdoor, etc.

**How to scan:**

catchme

- Download **[catchme.exe](http://www2.gmer.net/catchme02.exe)** ( 25kB ) to your desktop.
- Double click the **catchme.exe** to run it
- Open **catchme.log** to see results

#### **Samples:**

• gromozon rootkit

```
catchme 0.1 W2K/XP - userland rootkit detector by Gmer, 17 October 2006
http://www.gmer.net
detected NTDLL code modification:
ZwQueryDirectoryFile, ZwQuerySystemInformation
Scanning hidden processes ...
Scanning hidden services ...
Scanning hidden autostart entries ...
HKLM\SOFTWARE\Microsoft\Windows NT\CurrentVersion\Windows
 AppInit_DLLs = \\\?D:\WINDOWS\complement 4.exgScanning hidden files ...
D:\WINDOWS\com4.exg
D:\WINDOWS\wgifi1.dll
scan completed successfully
hidden processes: 0
```
hidden services: 0

hidden files: 2 • hxdef rootkit catchme 0.1 W2K/XP - userland rootkit detector by Gmer, 17 October 2006 http://www.gmer.net detected NTDLL code modification: ZwEnumerateKey, ZwEnumerateValueKey, ZwQueryDirectoryFile, ZwQuerySystemInformation Scanning hidden processes ... hxdef100.exe [1416] Scanning hidden services ... HKLM\SYSTEM\CurrentControlSet\Services\HackerDefender100 Type  $= 16$ Start =  $2$  ErrorControl = 63 ImagePath = C:\rootkits\hxdef100\hxdef100.exe DisplayName = HXD Service 100 ObjectName = LocalSystem Description = powerful NT rootkit HKLM\SYSTEM\CurrentControlSet\Services\HackerDefenderDrv100 ErrorControl = 63  $ImagePath = \??\C:\rootkits\hxdef100\hxdefdrv(sys)$  $Start = 3$  Type = 1 Scanning hidden autostart entries ... Scanning hidden files ... C:\rootkits\hxdef.txt C:\rootkits\hxdef100 C:\rootkits\hxdef100\hxdef100.2.ini C:\rootkits\hxdef100\hxdef100.exe C:\rootkits\hxdef100\hxdef100.ini C:\rootkits\hxdef100\hxdefdrv.sys C:\WINDOWS\Prefetch\HXDEF100.EXE-351601D2.pf scan completed successfully hidden processes: 1 hidden services: 2 hidden files: 7 • vanquish rootkit

```
catchme 0.1 W2K/XP - userland rootkit detector by Gmer, 17 October 2006
http://www.gmer.net
Scanning hidden processes ...
Scanning hidden services ...
HKLM\SYSTEM\CurrentControlSet\Services\vanquish
  Type = 272
 Start = 2 ErrorControl = 1
  ImagePath = "C:\WINNT\vanquish.exe"
  DisplayName = Vanquish Autoloader v0.2.1
  ObjectName = LocalSystem
Scanning hidden autostart entries ...
Scanning hidden files ...
C:\vanquish.log
C:\WINNT\vanquish.dll
C:\WINNT\vanquish.exe
scan completed successfully
```

```
hidden services: 1
hidden files: 3
```
## • AFX rootkit

```
catchme 0.1 W2K/XP - userland rootkit detector by Gmer, 17 October 2006
http://www.gmer.net
detected NTDLL code modification:
ZwEnumerateKey, ZwEnumerateValueKey, ZwQueryDirectoryFile, ZwQuerySystemInformation
Scanning hidden processes ...
  root.exe [1556]
Scanning hidden services ...
HKLM\SYSTEM\CurrentControlSet\Services\rewt
  Type = 272
 Start = 2 ErrorControl = 63
  ImagePath = C:\rootkits\rewt\root.exe
  ObjectName = LocalSystem
Scanning hidden autostart entries ...
Scanning hidden files ...
C:\rootkits\rewt
C:\rootkits\rewt\hook.dll
C:\rootkits\rewt\ReadMe.txt
C:\rootkits\rewt\root.exe
scan completed successfully
hidden processes: 1
hidden services: 1
hidden files: 4
```